# TRAFx Off-Highway Vehicle Counter **Instructions**

1

*(For Generation 2, 3 and 4)*

## **Key Info**

- For off-highway vehicles (ATVs, quads, dirt bikes, etc.)
- Advanced microelectronic design
- Self-contained design; no external wires or tubes
- Designed to be buried
- Small and easy to hide reduces vandalism risk
- Long battery life (G4: up to 9 months)
- Large storage capacity (millions of counts)
- Built for outside: -40C (-40F) to +55C (131F)
- Low installation, operating, and maintenance costs
- Field-proven, Generation 4 design (>10 year history)

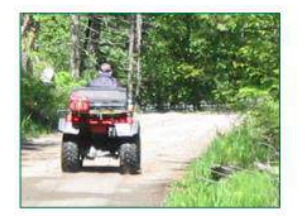

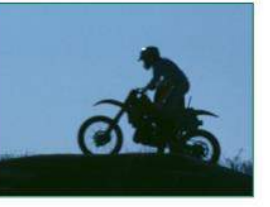

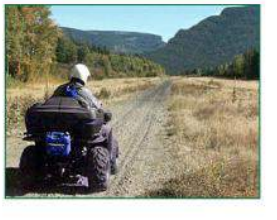

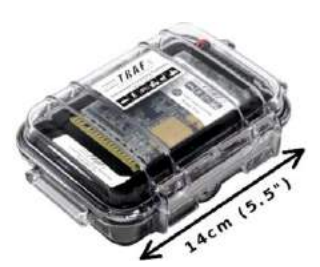

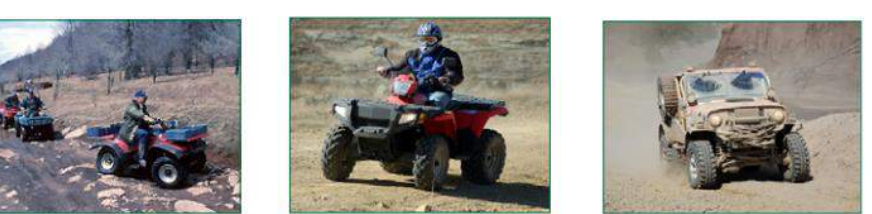

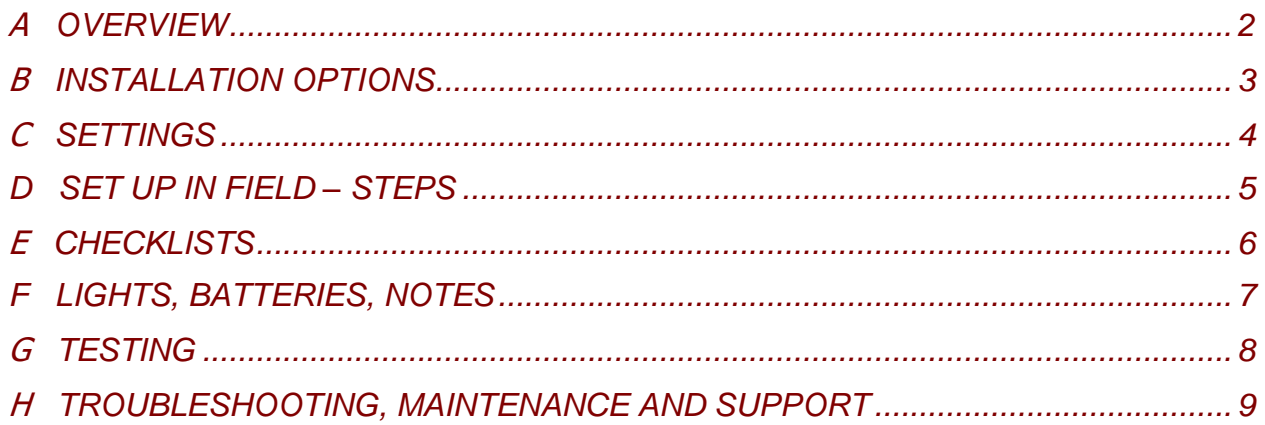

## **A OVERVIEW**

These instructions apply to Generation 2, 3 and 4 TRAFx OHV Counters (2005 – 2020+). CAREFULLY READ THESE INSTRUCTIONS BEFORE USING THE COUNTER.

Featuring an aerospace-quality magnetometer, this counter detects moving objects that have ferrous metal content (e.g., OHVs, vehicles, etc.). In essence, it's a sophisticated metal detector.

### **PREPARATION**

Finish TRAFx Manual – Part I first. Refer to its **Quick Guide** (p. 5) to understand the overall process. Download the latest version at *[trafx.net/support](http://www.trafx.net/support)*

Here is the sequence:

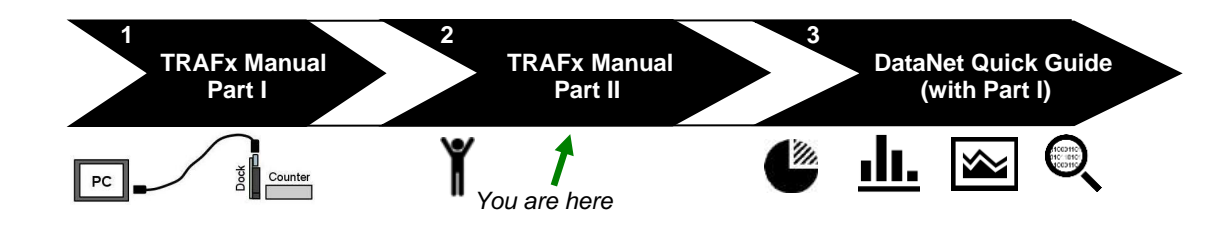

## **WIRE GUIDE**

#### (Note: The counter ships assembled.)

Two battery wires connect to the counter's screw block, as shown below. Ensure wires are fully inserted and the screws are tight. Gently tug test each wire. Incorrectly connected wires could cause damage and void the warranty.

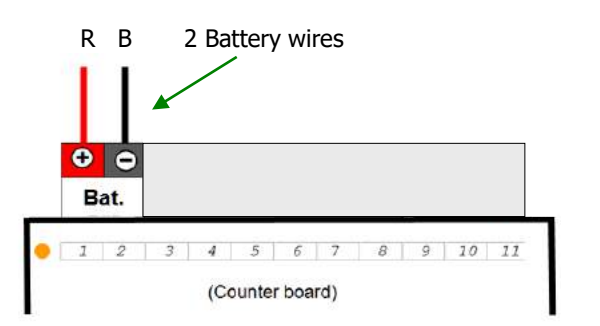

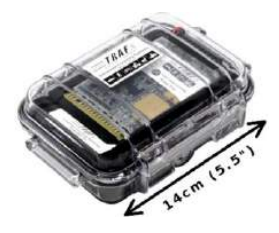

This counter can be converted to the TRAFx Infrared Trail Counter (counts people on trails) with an **example 2** economical conversion kit. Learn more at [trafx.net](http://www.trafx.net/)

## **STUDY DESIGN**

Study design is beyond the scope of this document, but key questions include: Which trails or roads? How many counters? How long? Is the sample size and study period sufficient statistically?

*The TRAFx Vehicle Counter has three main modes: vehicle, OHV, and mountain bike. For OHVs, ensure your counter is in OHV mode. See TRAFx Manual – Part I, p. 9 regarding how to select a mode. View and download it at [trafx.net/support](http://www.trafx.net/support)*

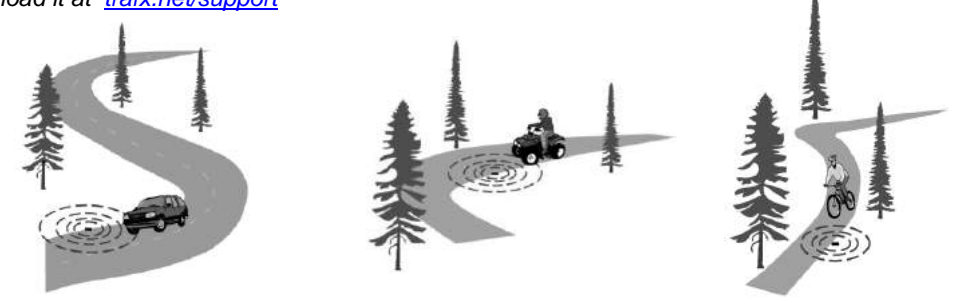

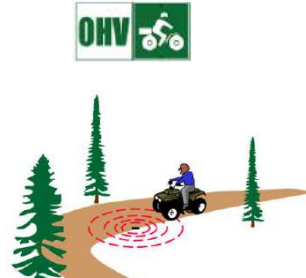

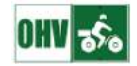

## **B INSTALLATION OPTIONS**

There are two main installation options: (A) at the side of the trail or (B) in the middle of the trail. Select the most appropriate option based on the information below.

- Detection range, as shown below, is primarily a function of vehicle size.
	- $\circ$  Dirt bikes (and snowmachines) = 1 to 2m (3.3 to 6.6ft.)
	- $\circ$  Quads = 2 to 3m (6.6 to 10ft.)
	- $\circ$  Highway vehicles (e.g., jeeps) = up to 6m (20ft.)

• To detect both smaller OHVs (e.g., quads) and larger OHVs (e.g., jeeps), install the counter within range of the smaller vehicle type (i.e., quads).

- If necessary, create a constriction with rocks or logs to force OHVs near the counter.
- The detection zone is spherical, extending out in all directions from the counter.
- If only a portion of an OHV enters the detection zone, it will be detected.
- If burying the counter, bury it approximately 5 to 10cm (2 to 4in.) below the surface; it can also be placed above ground.

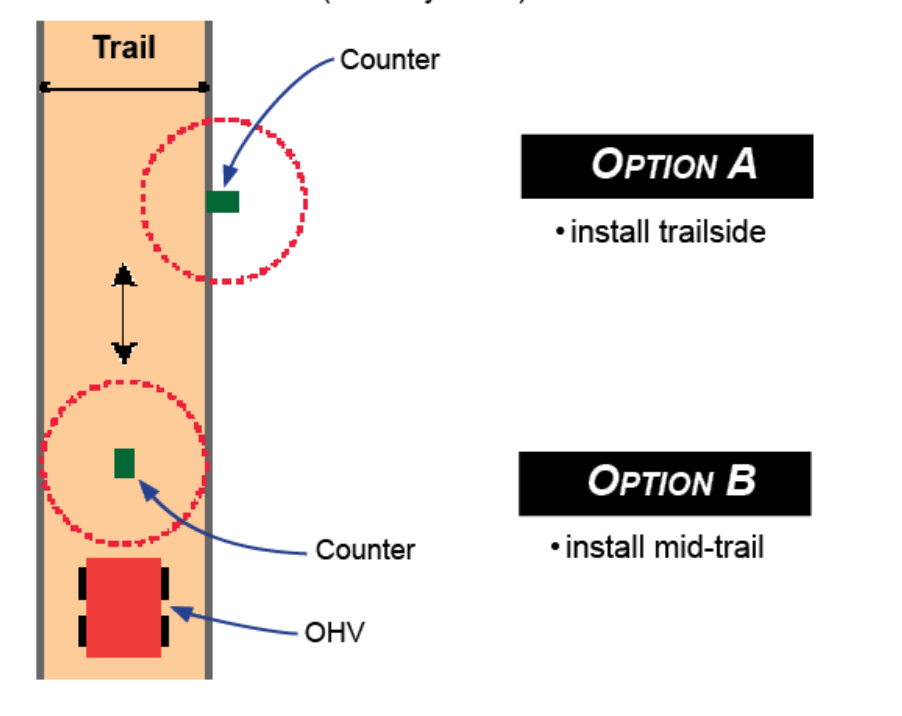

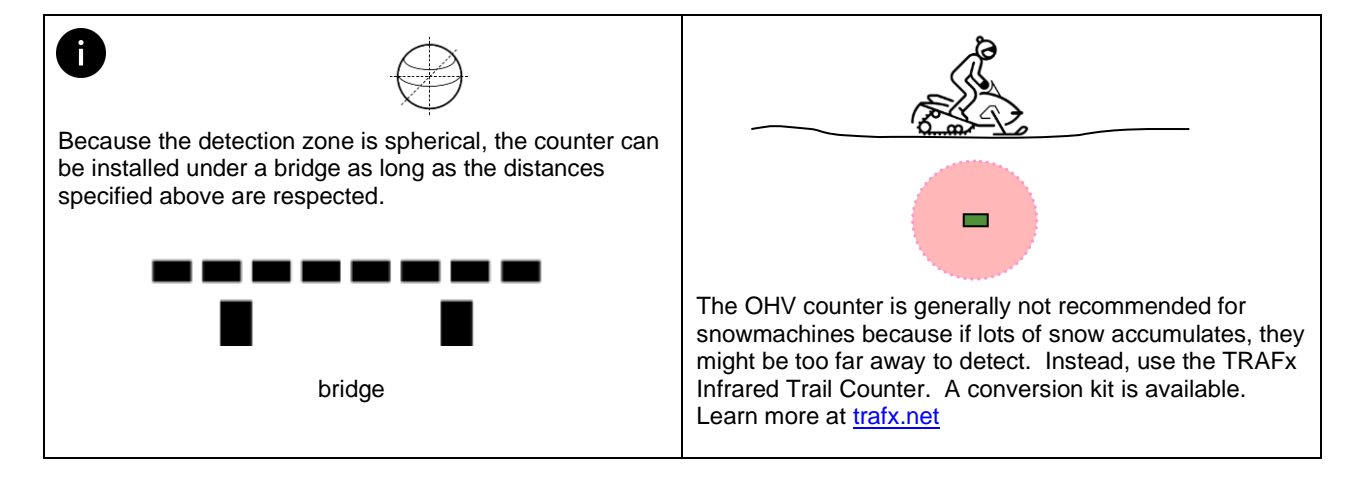

(Bird's eve view)

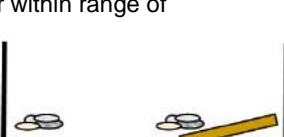

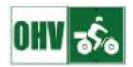

★

## **C SETTINGS**

The counter has default settings (see black area below). Normally, only change these if a star below applies to you. (The default settings are for G4 counters; however, they are also recommended for G2 and G3 counters.)

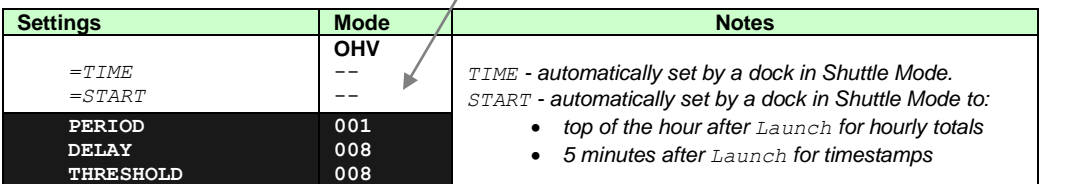

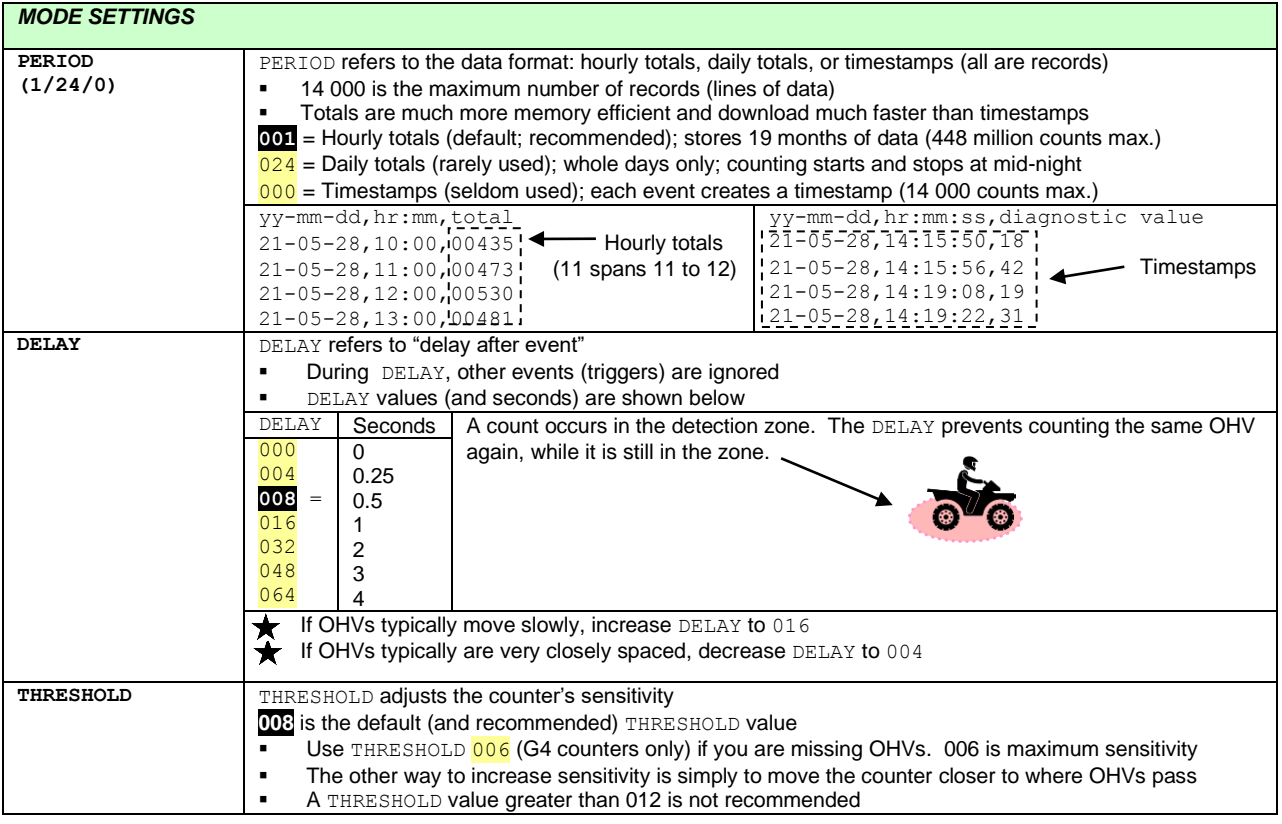

## Change settings

Here are the main steps to change settings:

- 1. Confirm your dock is in PC Mode
- 2. Connect: PC---cable(s)---dock---counter
- 3. Open TRAFx Communicator and click GO!
- 4. Enter C to configure a mode's settings

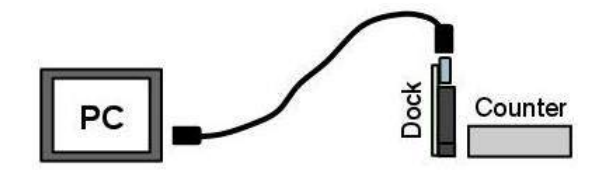

See TRAFx Manual Part I, p. 10 for details. Download at *[trafx.net/support](http://www.trafx.net/support)*

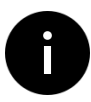

Counters yield estimates. They are rarely 100% accurate. This applies to all types and brands. Counter calibration is recommended when higher accuracy is desired. Calibration involves comparing counter totals with those observed by a person, ideally over several hours. It is also a good opportunity to collect additional data (youth vs. adult, etc.). For detailed instructions, download "How to calibrate a counter" at *[trafx.net/support](http://www.trafx.net/support)*

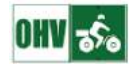

## **D SET UP IN FIELD – STEPS**

## **STEP 1 — PREPARATION**

The TRAFx OHV Counter is normally buried beside or in middle of the trail (though it can also be placed under a bridge, or hidden under a log or stone at the trail side). If burying the counter, before going to the field, decide on Option 1 or 2.

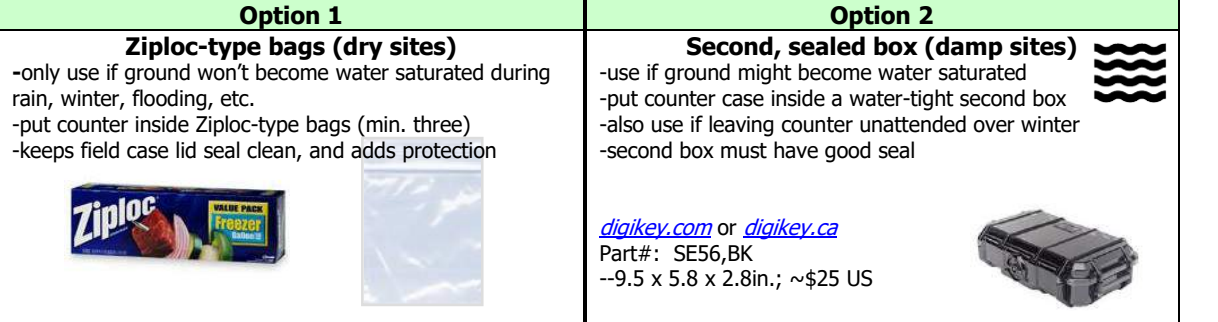

## **STEP 2 — SELECT AND PREPARE SITE**

Before selecting a site to install the counter, review p. 3 and installation "do and don't" on the next page! A well selected sit

For burial:

- 1. Dig a hole deep enough
- 2. Fill the bottom with 5 to

## **STEP 3 — LAUNCH AND PLACE COUNTER**

- 1. Launch the counter using your dock in Shuttle Mode. Use Shuttle Mode's checklist (next page).
- 2. Add a fresh desiccant pack and close the counter's case (ensure its lid seal stays perfectly clean). Trail
- 3. Place counter case in hole, along with Option 1 or 2 (see above).
- 4. Position the counter's long axis perpendicular to the trail, as shown at right. It must lie flat.
- 5. When resting in its final position, its Calibration LIGHT **C** must be OFF. If it is permanently ON, see p. 9 for advice.
- 6. Cover with soil, rock, wood or other local material.
- 7. Take 2 photos, close and far (for your DataNet account / technical support purposes).
	- 8. Take GPS reading (to find the counter and for your DataNet map).
	- 9. Mark location well. (Use a metal detector if you forget its exact location.)
	- 10. If this is a new installation, return in about a week and download the counter's data.
	- 11. When downloading a counter always use the checklists on the next page.

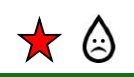

١

## **USE DESICCANTS!**

Without desiccants, damaging condensation (moisture) forms when the air inside the counter's case cools.

#### **Replace desiccant packs each time you open the counter's case to download data.**

- Store and transport in well sealed bag or container! (otherwise they expire in hours)
- Visit *[trafx.net/support](http://www.trafx.net/support)* regarding type, size and where to buy
- Use two in wet or humid climates

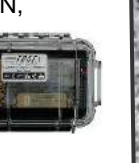

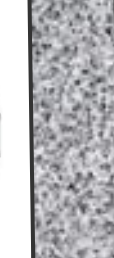

Counter

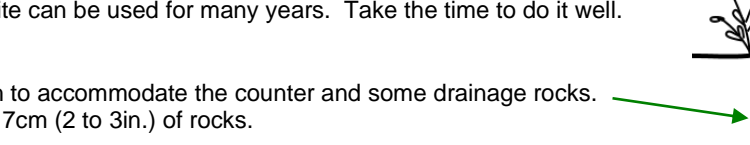

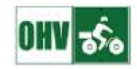

## **E CHECKLISTS**

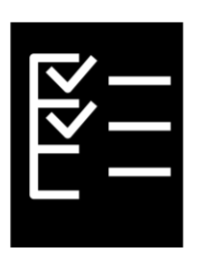

## **Field Equipment Checklist**

- TRAFx Manual: Part I and II
- Counters, dock, etc
- ✓ Desiccant packs (in sealed bag); spare batteries for counter; Ziploc bags
	- Items you'll need for installation
	- Tape measure, camera, GPS, shovel, toothbrush, umbrella, safety equipment, etc

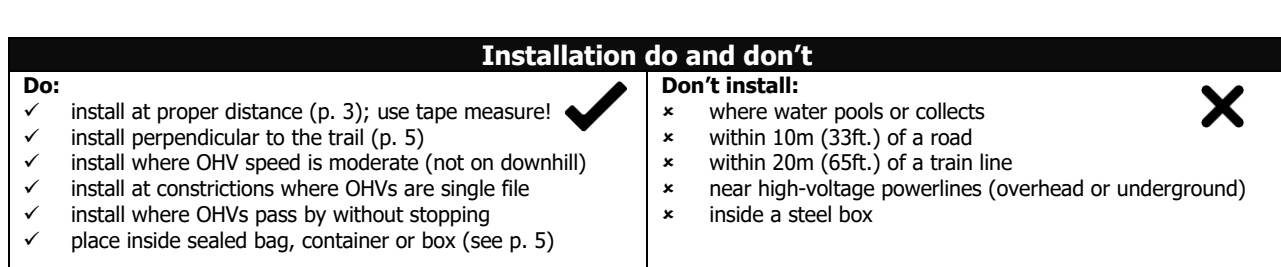

### **Download, launch, etc. checklist**

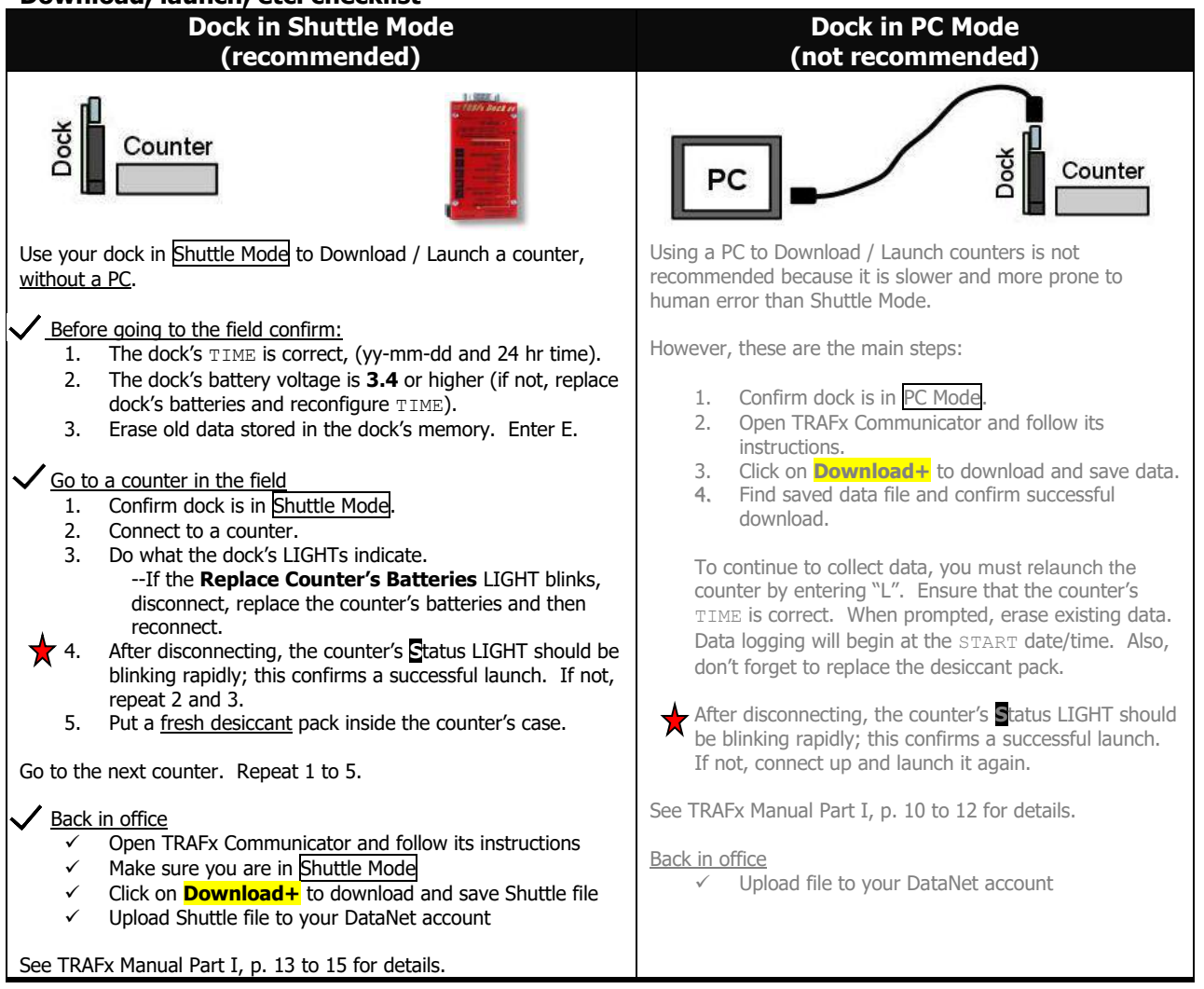

**Maintenance reminder**: keep the field case lid seal free of dirt and organic material, with a toothbrush. Otherwise, it might leak.

ШШ

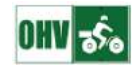

## **F LIGHTS, BATTERIES, NOTES**

### **LIGHTS**

Three small lights indicate which state a counter is in. There are four counter states.

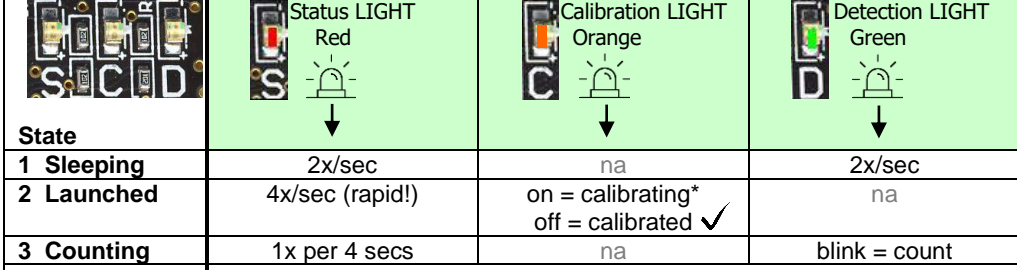

**4 Not blinking** (a) counter is waiting to be launched, or (b) no battery power; it's not counting

1 – Sleeping – counter is waiting to be launched; it is not counting; Status and Detection LIGHTs blink in unison 2x/sec

2 – Launched – counter was successfully launched; counting begins at START time/date (normally top of the hour)

3 – Counting – counting state; always follows #2; counter is counting; Detection LIGHT blinks when a count occurs

*\*If the Calibration LIGHT is permanently on see #5 on p. 9*

## **BATTERIES**

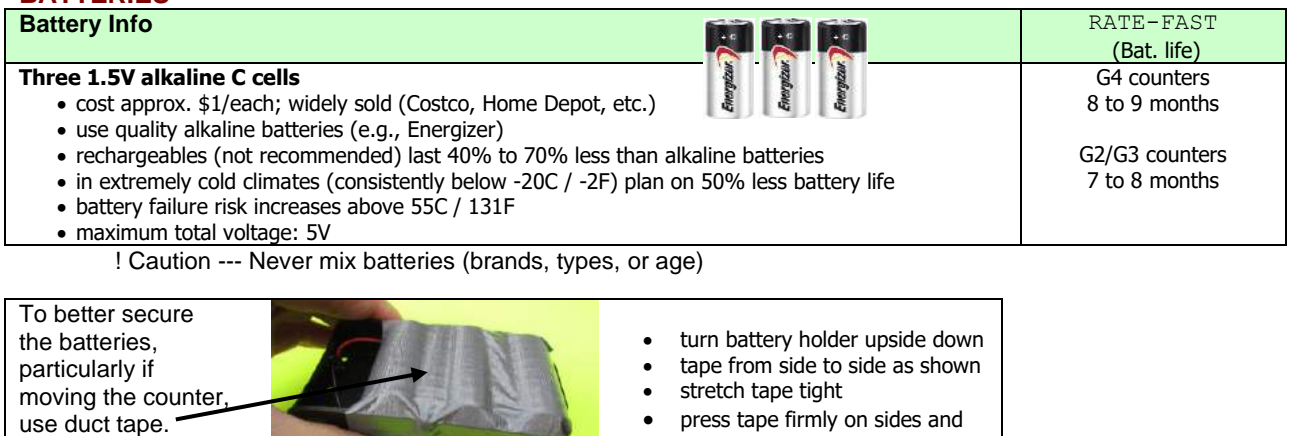

on to the batteries as well

#### **NOTES**

- Limitations: Two or more OHVs in the detection zone at the same time may be counted as one.
- After the counter begins recording data (i.e., after START is reached), counts are recorded if you move the counter, or move ferrous metal objects (e.g., shovel) near it.

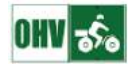

## **G TESTING**

Each TRAFx counter comes factory tested and ready to install. If installed according to instructions, paying careful attention to the specified distances and other details, it is not normally necessary to test it. However, if desired, there are several methods to test a counter.

#### **1 WITH PC**

With this method, counts immediately appear on your PC screen. This is useful when first learning about your counter indoors, and also at installation locations, with a laptop. See below.

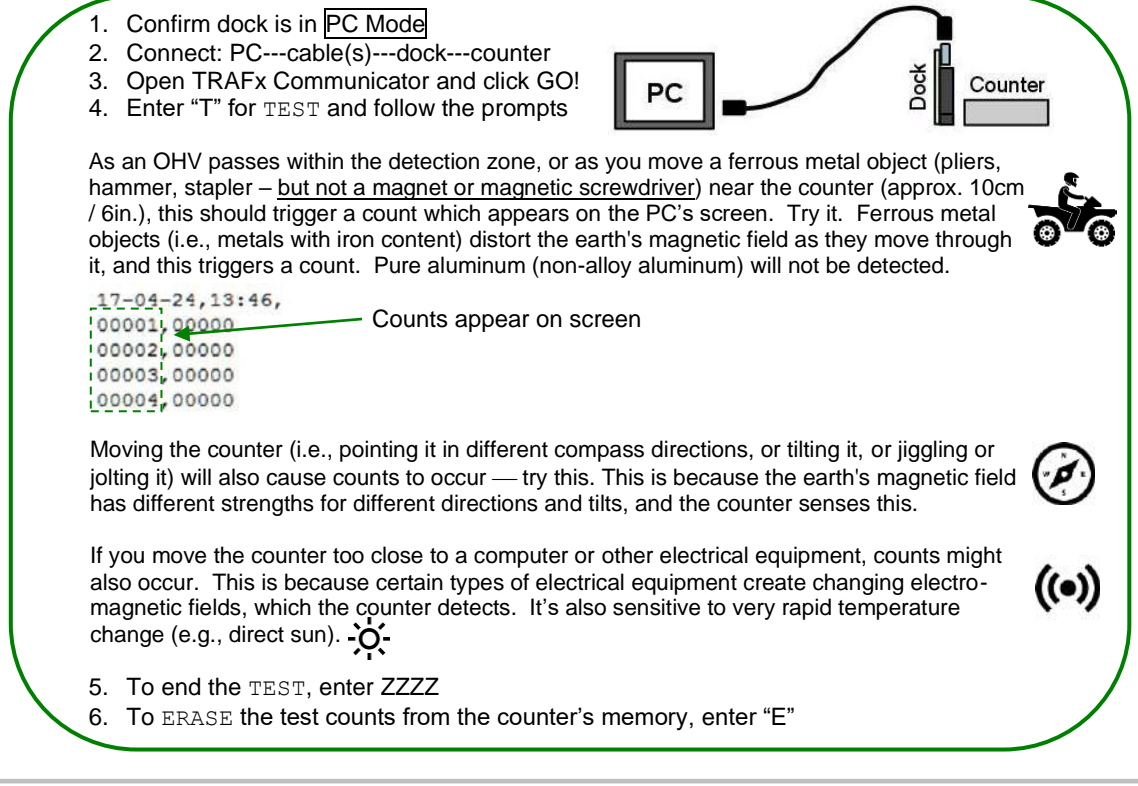

### **2 WITHOUT PC**

For this method, launch the counter and collect data for a few hours. Note that counting begins at START (top of the hour) and that you must wait a full hour after START to download data.

Example:

- 10:40 Launched counter > **S**tatus LIGHT blinks rapidly until START is reached
- 11:00 Top of the hour (START) > counting begins > **D**etection LIGHT blinks upon count

12:00 - Okay to download data now.

In short, wait at least a few hours before downloading data.

### **3 WATCH DETECTION LIGHT**

This is a variation of Method 2. As mentioned above, counting begins at START (normally top of the hour). After START, the counter's **D**etection LIGHT blinks when a count occurs (two blinks means two counts).

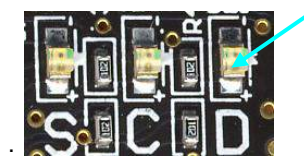

watch the blinks

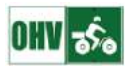

## **H TROUBLESHOOTING, MAINTENANCE AND SUPPORT**

## **TROUBLESHOOTING**

The troubleshooting advice below is specific to settings and installation. If your problem is not addressed below, see Chapter 4, TRAFx Manual – Part I, or better yet, visit our Support Hub at *[trafx.net/support](http://www.trafx.net/support)*

#### *1 Higher than expected counts*

- If counts are moderately higher than expected, do the following:
	- a. Increase DELAY (see p. 4)
	- b. Increase THRESHOLD (see p. 4)

#### *2 Lower than expected counts*

If counts are moderately lower than expected, do the following:

- a. Confirm counter is not too far away (this is usually the problem; see p. 3)
	- b. If "a" does not apply, then decrease THRESHOLD (see p.4)

#### *3 Extremely high counts, even at night*

If counts are extremely high, even at night when there is little traffic, increase THRESHOLD to 012 (p. 4). If the problem persists, see #4 below.

#### **4 Implausible or strange counts**

Review installation "don't" on p. 6. Do any of these apply to you? Also, see maintenance below.

#### *5 Calibration light ON*

After Launch, if counter's **C**alibration LIGHT is permanently ON (i.e., solid), (a) rotate the counter 180 degrees; or (b) remove and reinsert all its batteries, and Download / Launch it again; or (c) move it farther away from large metal objects (e.g., large steel beam) or magnets.

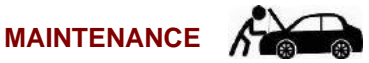

#### **Control moisture**

Replace the desiccants each time you open the counter's case to download, otherwise damaging condensation (moisture) forms when the air inside the counter's case cools. To dry a damp counter, remove batteries and use heat (car heater, hair dryer, lamp).

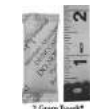

Alcohol Pac

#### **Remove finger grease**

Remove possible finger grease on the counter's gold fingers with an alcohol pad---the combination of finger grease and moisture can cause problems (e.g., a counter stops counting early).

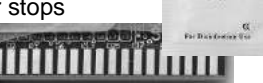

#### **Keep lid seal clean**

Use a toothbrush to remove dirt, grit and other material from the field case seal otherwise the case might leak, potentially damaging or destroying the counter. Make this part of your field protocol. um

### **SUPPORT**

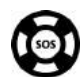

All technical support begins at our **Support Hub** at *[trafx.net/support](http://www.trafx.net/support)* Information about replacement parts and repairs is available at the same location.

#### **Limited warranty**

See TRAFx Manual, Part I p. 2 for details. In a nutshell, limited warranty period is normally 1 year and covers manufacturing defects.

9

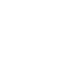